Vejledning til hjælpeprogrammet Computer Setup (Computeropsætning) (F10)

Business PCs

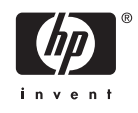

© Copyright 2004–2006 Hewlett-Packard Development Company, L.P. Oplysningerne heri kan blive ændret uden varsel.

Microsoft og Windows er varemærker tilhørende Microsoft Corporation i USA og andre lande.

De eneste garantier for HP-produkter og tjenester er angivet i de udtrykkelige garantierklæringer, som følger med de enkelte produkter og tjenester. Intet heri må fortolkes som udgørende en yderligere garanti. HP er ikke erstatningspligtig i tilfælde af tekniske unøjagtigheder, typografiske fejl eller manglende oplysninger i denne vejledning.

Dette dokument indeholder oplysninger, der er beskyttet af lov om copyright. Ingen del af dette dokument må fotokopieres, reproduceres eller oversættes til et andet sprog uden forudgående skriftligt samtykke fra Hewlett-Packard Company.

Vejledning til hjælpeprogrammet Computer Setup (Computeropsætning) (F10)

Business PCs

Første udgave (maj 2004)

Anden udgave (september 2004)

Tredje udgave (maj 2005)

Fjerde udgave (november 2005)

Femte udgave (maj 2005)

Sjette udgave (august 2006).

Dokumentets bestillingsnr.: 361206-086

# **Om denne vejledning**

Her får du vejledning i brug af computerens opsætningsprogram, Computer Setup. Opsætningsprogrammet bruges til at ændre konfigurationen samt computerens standardindstillinger ved installation af ny hardware og vedligeholdelse.

**ADVARSEL!** Tekst, der er fremhævet på denne måde, viser, at hvis du ikke følger ΛŅ vejledningen, kan det medføre personskade eller dødsfald.

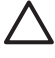

**FORSIGTIG!** Tekst, der er fremhævet på denne måde, betyder, at hvis vejledningen ikke følges, kan det medføre materiel beskadigelse eller tab af data.

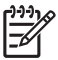

**Bemærk!** Tekst, der er fremhævet på denne måde, giver dig vigtige supplerende oplysninger.

# **Indholdsfortegnelse**

### **[Hjælpeprogrammet Computer Setup \(Computeropsætning\) \(F10\)](#page-6-0)**

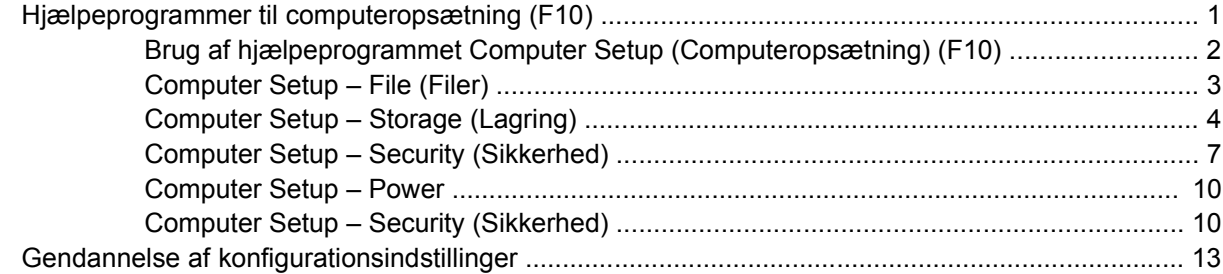

# <span id="page-6-0"></span>**Hjælpeprogrammet Computer Setup (Computeropsætning) (F10)**

# **Hjælpeprogrammer til computeropsætning (F10)**

Du kan udføre følgende ved hjælp af hjælpeprogrammet Computer Setup (Computeropsætning) (F10):

- Ændre standardindstillingerne.
- Angive dato og klokkeslæt for systemet.
- Definere, få vist, ændre og bekræfte systemkonfigurationen, herunder indstillinger for processor, grafik, hukommelse, lyd, lager, kommunikation og inputenheder.
- Ændre startrækkefølgen for enheder, du kan starte fra, f.eks. harddiske, diskettedrev, optiske drev eller USB-flashmedieenheder.
- Aktivere Quick Boot, som er hurtigere end Full Boot, men som ikke kører alle de diagnosticeringstest, som Full Boot kører. Du kan angive en af følgende indstillinger for systemet:
	- ❑ Altid Quick Boot (standard),
	- ❑ Periodevis Full Boot (fra hver til hver 30. dag) eller
	- ❑ Altid Full Boot.
- Enabled (aktiveret) eller Disabled (deaktiveret) for POST-meddelelser (Power-On Self Test) for at ændre visningsstatus for POST-meddelelser. Hvis POST-meddelelser er deaktiveret, undertrykkes de fleste POST-meddelelser, f.eks. optælling af hukommelse, produktnavn og andre ikkefejlmeddelelser. Hvis der opstår en POST-fejl, vises en meddelelse, uanset hvilken tilstand du har valgt. Du kan manuelt aktivere meddelelser under POST ved at trykke på en vilkårlig tast (undtagen F1 til F12).
- Oprette ejendomsretsnummer, som vises, hver gang systemet tændes eller genstartes.
- Angive det aktivnummer eller det identifikationsnummer, som virksomheden har tildelt computeren.
- Aktivere anmodning om adgangskode for opstart i forbindelse med både genstart og opstart af systemet.
- Oprette en adgangskode for opsætning, som kontrollerer adgangen til hjælpeprogrammet Computer Setup (Computeropsætning) (F10) og de indstillinger, som er beskrevet i dette afsnit.
- Sikre integrerede I/O-funktioner, herunder serielle porte, USB-porte eller parallelporte, lyd eller integreret NIC, så de ikke kan bruges, før de er afsikret.
- Aktivere eller deaktivere startmuligheder for flytbare medier.
- <span id="page-7-0"></span>Aktivere eller deaktivere muligheden for at skrive til en Legacy-diskette (hvis hardwaren understøtter dette).
- Afhjælpe fejl i systemkonfigurationen, som blev påvist, men ikke automatisk rettet i forbindelse med POST.
- Replikere systemopsætningen ved at gemme systemkonfigurationen på en diskette og gendanne den på en eller flere computere.
- Udføre selvtest på en angivet ATA-harddisk (hvis drevet understøtter dette).
- Aktivere eller deaktivere DriveLock-sikkerhed (hvis drevet understøtter dette).

### **Brug af hjælpeprogrammet Computer Setup (Computeropsætning) (F10)**

Du kan kun få adgang til computerens opsætningsprogram (Computer Setup), når du tænder computeren eller genstarter systemet. Følg fremgangsmåden nedenfor for at få adgang til menuerne i hjælpeprogrammet Computer Setup (Computeropsætning):

- **1.** Tænd eller genstart computeren. Klik på **Start** > **Luk computeren** > **Genstart** i Microsoft Windows.
- **2.** Så snart computeren tænder og den grønne lysdiode lyser, skal du trykke på tasten F10 og holde den nede for at få adgang til programmet Computer Setup (Computeropsætning). Tryk eventuelt på Enter for at springe startskærmbilledet over.

**Bemærk!** Hvis du ikke trykker på tasten F10 på det rigtige tidspunkt, skal du genstarte computeren igen og trykke på tasten F10, når den grønne lysdiode lyser, for at få adgang til hjælpeprogrammet.

- **3.** Vælg dit sprog på listen, og tryk på Enter.
- **4.** Menuen i programmet Computer Setup (Computeropsætning) indeholder fem valgmuligheder: File (Filer), Storage (Lagring), Security (Sikkerhed), Power og Advanced (for avancerede brugere).
- **5.** Brug piletasterne (venstre og højre) til at markere den relevante overskrift. Brug piletasterne (op og ned) til at markere den ønskede indstilling, og tryk derefter på Enter. Tryk på Esc for at vende tilbage til menuen i hjælpeprogrammet Computer Setup (Computeropsætning).
- **6.** Hvis du vil udføre og gemme ændringer, skal du vælge **File** (Filer) > **Save Changes and Exit** (Gem ændringer og afslut).
	- Hvis du fortryder nogle af dine ændringer, skal du vælge **Ignore Changes and Exit** (Ignorer ændringer og afslut).
	- Vælg **Apply Defaults and Exit** (Anvend standardindstillinger og afslut) for at vende tilbage til fabriksindstillingerne eller tidligere gemte standardindstillinger (visse modeller). Denne indstilling gendanner systemets oprindelige standardindstillinger.

**FORSIGTIG!** SLUK IKKE computeren, mens BIOS'en gemmer ændringerne i hjælpeprogrammet Computer Setup (Computeropsætning) (F10), da du ellers risikerer at beskadige CMOS'en. Når du har afsluttet opsætningen (F10), kan du slukke computeren uden risiko.

<span id="page-8-0"></span>**Tabel 1** Hjælpeprogrammet Computer Setup (Computeropsætning) (F10)

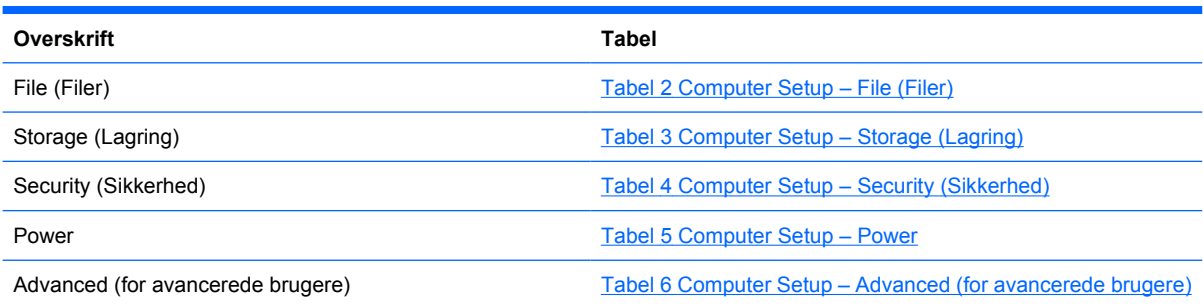

# **Computer Setup – File (Filer)**

 $\frac{1}{2}$ **Bemærk!** Understøttelse af specifikke indstillinger for computeropsætningen kan variere, afhængigt af hardwarekonfigurationen.

#### **Tabel 2** Computer Setup – File (Filer)

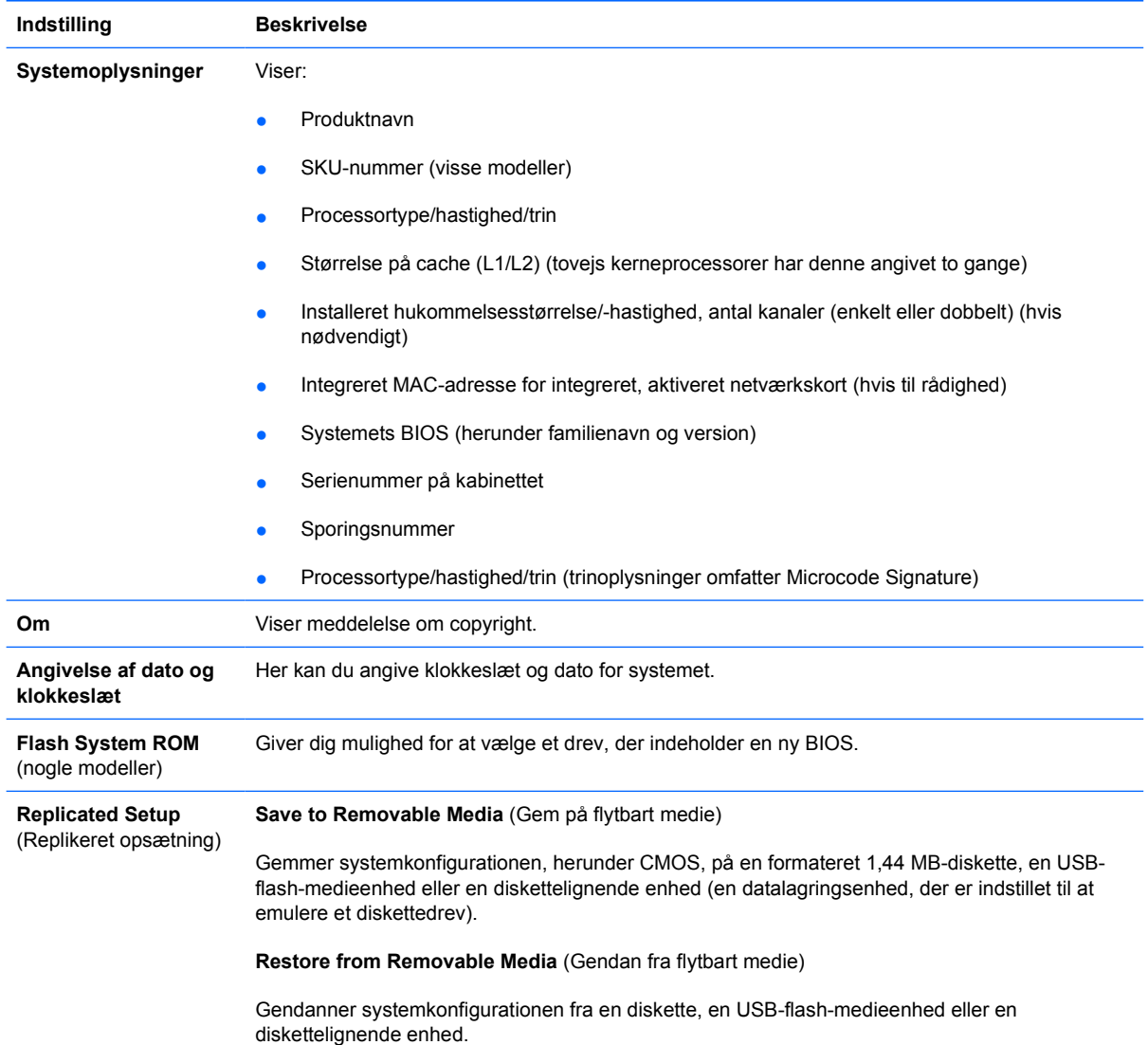

<span id="page-9-0"></span>**Tabel 2** Computer Setup – File (Filer) (fortsat)

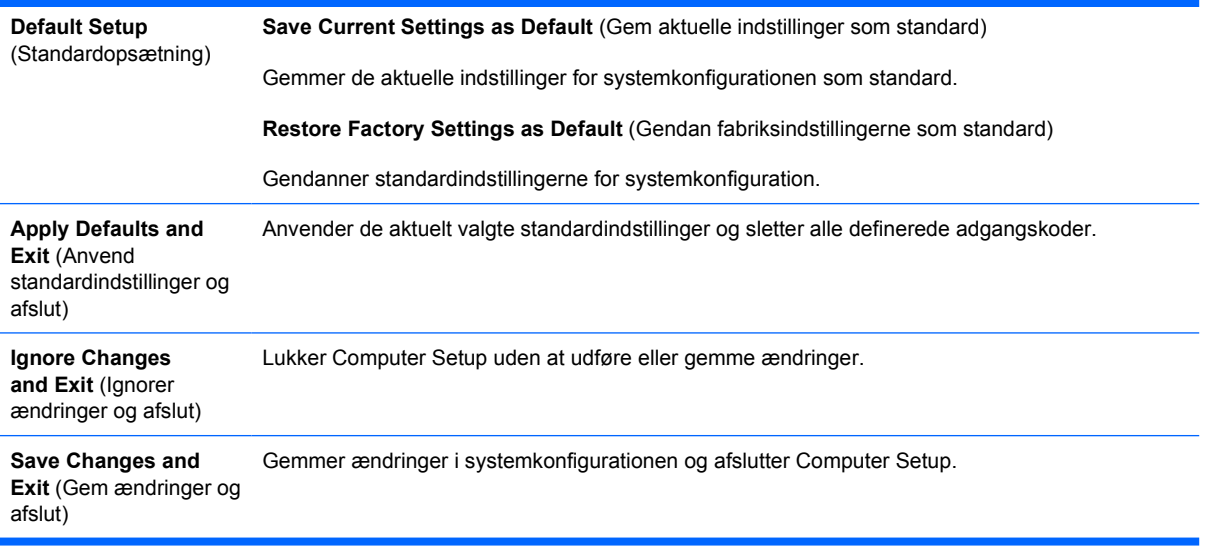

## **Computer Setup – Storage (Lagring)**

**Bemærk!** Understøttelse af specifikke indstillinger for computeropsætningen kan variere, afhængigt af hardwarekonfigurationen.

#### **Tabel 3** Computer Setup – Storage (Lagring)

 $\frac{1}{2}$ 

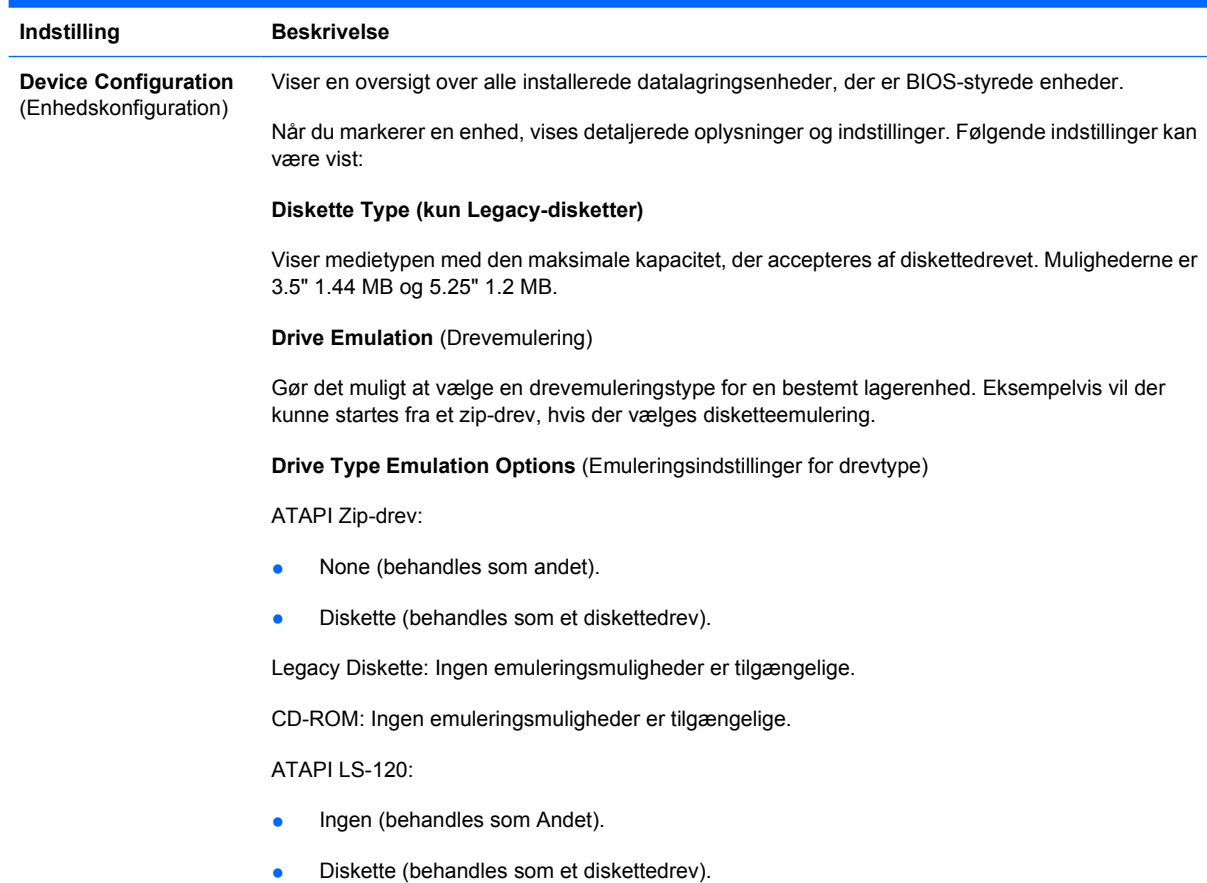

Hard Disk (Harddisk)

- None (forhindrer adgang til BIOS-data og deaktiverer den som en enhed, der startes fra).
- Hard Disk (behandles som en harddisk).

**Multisector Transfers** *(kun ATA-diske)*

Angiver, hvor mange sektorer, der overføres pr. multisektor-PIO-operation. Indstillingerne, der afhænger af drevets funktioner, er: Deaktiveret, 8 og 16.

**Transfer Mode** (Overførselstilstand) *(kun IDE-enheder)*

Angiver, hvilken dataoverførselsmetode der skal være aktiv. Valgmulighederne, der afhænger af enhedens faciliteter, er: PIO 0, Max PIO, Enhanced DMA, Ultra DMA 0 og Max UDMA.

**Translation Mode** (Oversættelsestilstand) *(kun ATA-diske)*

Giver dig mulighed for at vælge, hvilken oversættelsesmetode der skal bruges til enheden. På den måde kan BIOS få adgang til diske, der er partitioneret og formateret på andre systemer, hvilket kan være nødvendigt for brugere af ældre versioner af UNIX (f.eks. SCO UNIX version 3.2). Indstillingerne er: Automatic, Bit-Shift, LBAAssisted, User og None.

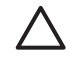

**FORSIGTIG!** Normalt må den oversættelsesmetode, der er valgt automatisk af BIOS, ikke ændres. Hvis den valgte oversættelsesmetode ikke er kompatibel med den oversættelsesmetode, der var aktiv, da disken blev partitioneret og formateret, kan du ikke få adgang til dataene på disken.

#### **Translation Parameters** *(kun ATA-diske)*

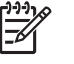

**Bemærk!** Denne funktion vises kun, når oversættelsesmetoden er indstillet til User (Bruger).

Giver dig mulighed for at angive de parametre (logiske cylindere, hoveder og sektorer pr. spor), som BIOS bruger til at oversætte diskens I/O-anmodninger (fra operativsystemet eller et program) til noget, som harddisken kan acceptere. Logiske cylindere må højst være 1024. Antallet af hoveder må højst være 256. Antal sektorer pr. spor må højst være 63. Disse felter er kun synlige og kan kun ændres, hvis oversættelsesmetoden er indstillet til User.

#### **Default Values (Standardværdier) IDE/SATA**

Giver dig mulighed for at angive standardværdierne for Multisector Transfers, Transfer Mode og Translation Mode for ATA-enheder.

#### **Lagerindstillinger Start fra flytbart medie**

Aktiverer/deaktiverer muligheden for at starte systemet fra et flytbart medie.

#### **Legacy Diskette Write**

Aktiverer/deaktiverer muligheden for at skrive data til legacydisketter.

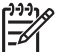

**Bemærk!** Computeren genstarter, når du har gemt ændringer under Removable Media Write. Sluk computeren, og tænd den igen manuelt.

#### **BIOS DMA-dataoverførsel**

Giver dig mulighed for at styre, hvordan BIOS-diskens I/O-forespørgsler behandles. Når Enable er markeret, behandler BIOS'en ATA-diskens forespørgsler om læsning fra og skrivning til en disk med DMA-dataoverførsel. Når **Disable** er markeret, behandler BIOS'en ATA-diskens forespørgsler om læsning fra og skrivning til en disk med PIO-dataoverførsel.

**SATA Emulation** (SATA-emulering)

Giver mulighed for at vælge, hvordan operativsystemet opnår adgang til SATA-controlleren og enheder. Der er op til tre understøttede indstillinger: IDE, RAID og AHCI.

IDE er standardindstillingen. Brug denne indstilling til "normale" konfigurationer (ikke-RAID, ikke-AHCI).

Vælg indstillingen RAID for at aktivere DOS og startadgange til RAID-diskenheder. Brug denne indstilling til RAID-konfigurationer under Windows 2000, XP eller Vista med den relevante RAIDenhedsdriver.

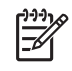

**Bemærk!** RAID-enhedsdriveren skal være installeret, inden du forsøger at starte systemet fra en RAID-diskenhed. Hvis du forsøger at starte fra en RAID-diskenhed, uden at den nødvendige enhedsdriver er installeret, går systemet ned (blå skærm). Desuden må du ikke vælge indstillingen RAID, mens funktionen DriveLock er aktiveret på en tilknyttet harddisk. Gør du det, forbliver DriveLocked-drevene låste og uopnåelige under efterfølgende genstart, indtil en anden SATA-emuleringstilstand vælges.

Se yderligere oplysninger om RAID i *Redundant Array of Independent Disks (RAID) on dc7700 and dx7300 Business Desktops Using Intel Matrix Storage Manager* på <http://www.hp.com/support>. Vælg dit land/område og sprog, vælg **See support and troubleshooting information**, angiv computerens modelnummer, og tryk på Enter. Klik på **Manuals (guides, supplements, addendums, etc)** i kategorien **Resources**. Klik på **White papers** under **Quick jump to manuals by category**.

Vælg indstillingen **AHCI** for at aktivere DOS og startadgange til AHCI-interfacet. Vælg denne tilstand, hvis måloperativsystemet understøtter adgang til SATA-enheder via AHCI (f.eks. Windows Vista), og AHCI-adgange ønskes.

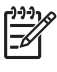

**Bemærk!** Windows 2000 og Windows XP kræver en tredjeparts enhedsdriver for at få adgang til SATA-enheder ved hjælp af AHCI-grænsefladen. Hvis du forsøger at starte et af disse operativsystemer i AHCI-tilstand, uden at den nødvendige enhedsdriver er installeret, går systemet ned (blå skærm).

#### **SATA 0 and 2**

Giver dig mulighed for at aktivere eller deaktivere DOS og startadgange til den primære kanal til den første SATA-controller. Denne funktion gælder kun, når SATA Emulation = IDE.

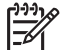

Bemærk! Avancerede operativsystemer, som f.eks. Windows, skal aktivere kanalen igen.

#### **SATA 1 and 3**

Giver dig mulighed for at aktivere eller deaktivere DOS og startadgange til den sekundære kanal til den første SATA-controller. Denne funktion gælder kun, når SATA Emulation = IDE.

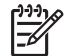

**Bemærk!** Avancerede operativsystemer, som f.eks. Windows, skal aktivere kanalen igen.

#### **SATA 4** (visse modeller)

Giver dig mulighed for at aktivere eller deaktivere DOS og startadgange til den primære kanal til den anden SATA-controller. Denne funktion gælder kun, når SATA Emulation = IDE.

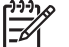

**Bemærk!** Avancerede operativsystemer, som f.eks. Windows, skal aktivere kanalen igen.

#### **SATA 5** (visse modeller)

Giver dig mulighed for at aktivere eller deaktivere DOS og startadgange til den sekundære kanal til den sekundære SATA-controller. Denne funktion gælder kun, når SATA Emulation = IDE.

#### <span id="page-12-0"></span>**Tabel 3** Computer Setup – Storage (Lagring) (fortsat)

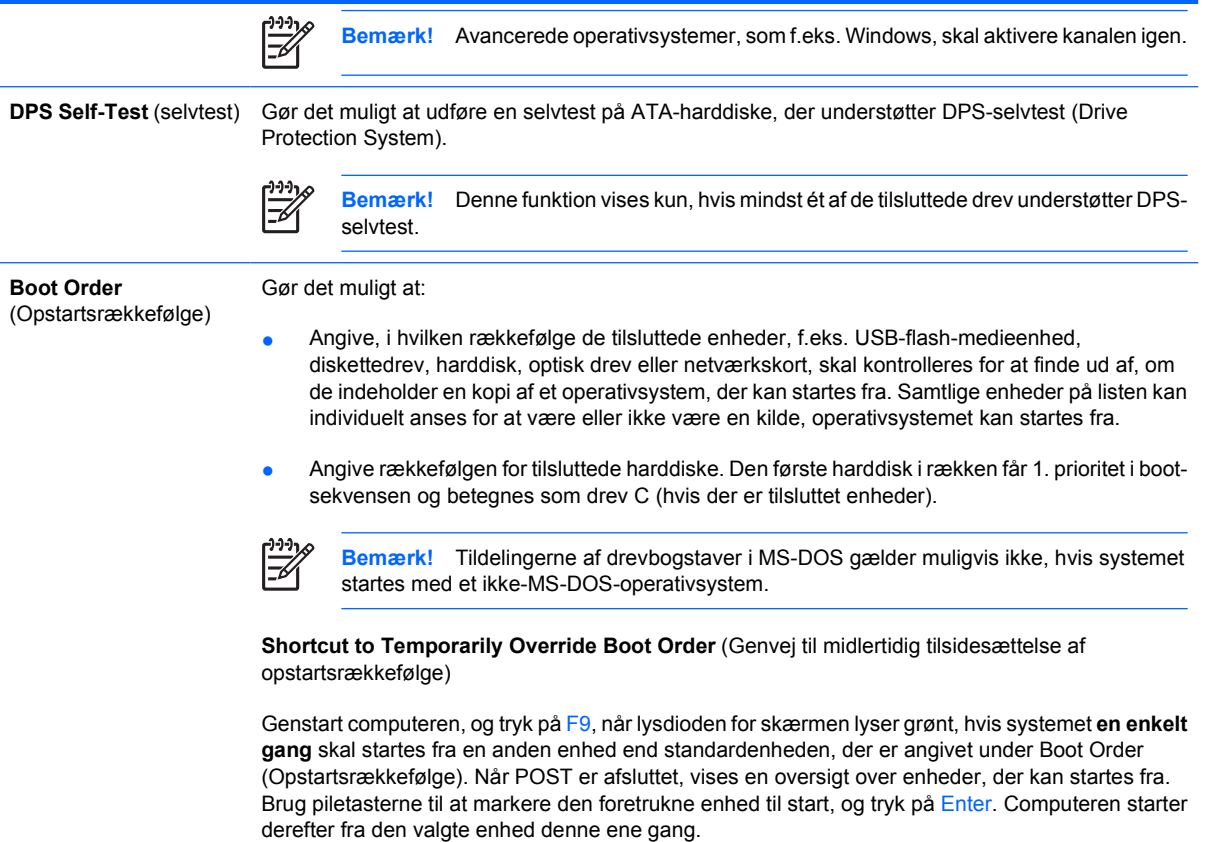

## **Computer Setup – Security (Sikkerhed)**

**Bemærk!** Understøttelse af specifikke indstillinger for computeropsætningen kan variere, afhængigt af hardwarekonfigurationen.

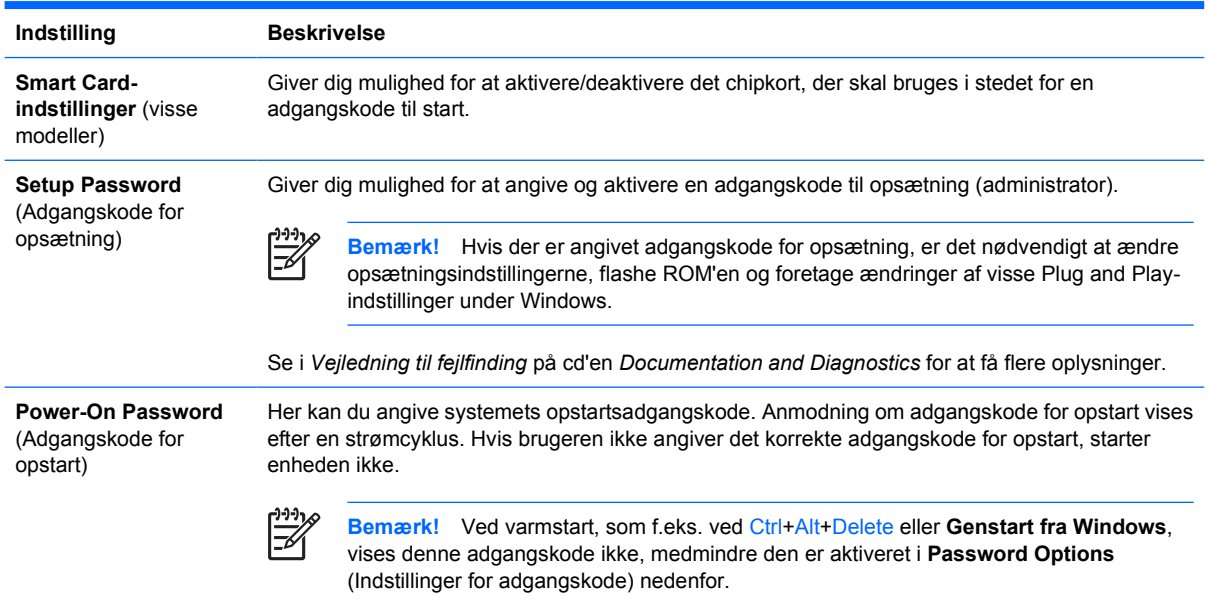

**Tabel 4** Computer Setup – Security (Sikkerhed)

 $\frac{1}{2}$ 

### **Tabel 4** Computer Setup – Security (Sikkerhed) (fortsat)

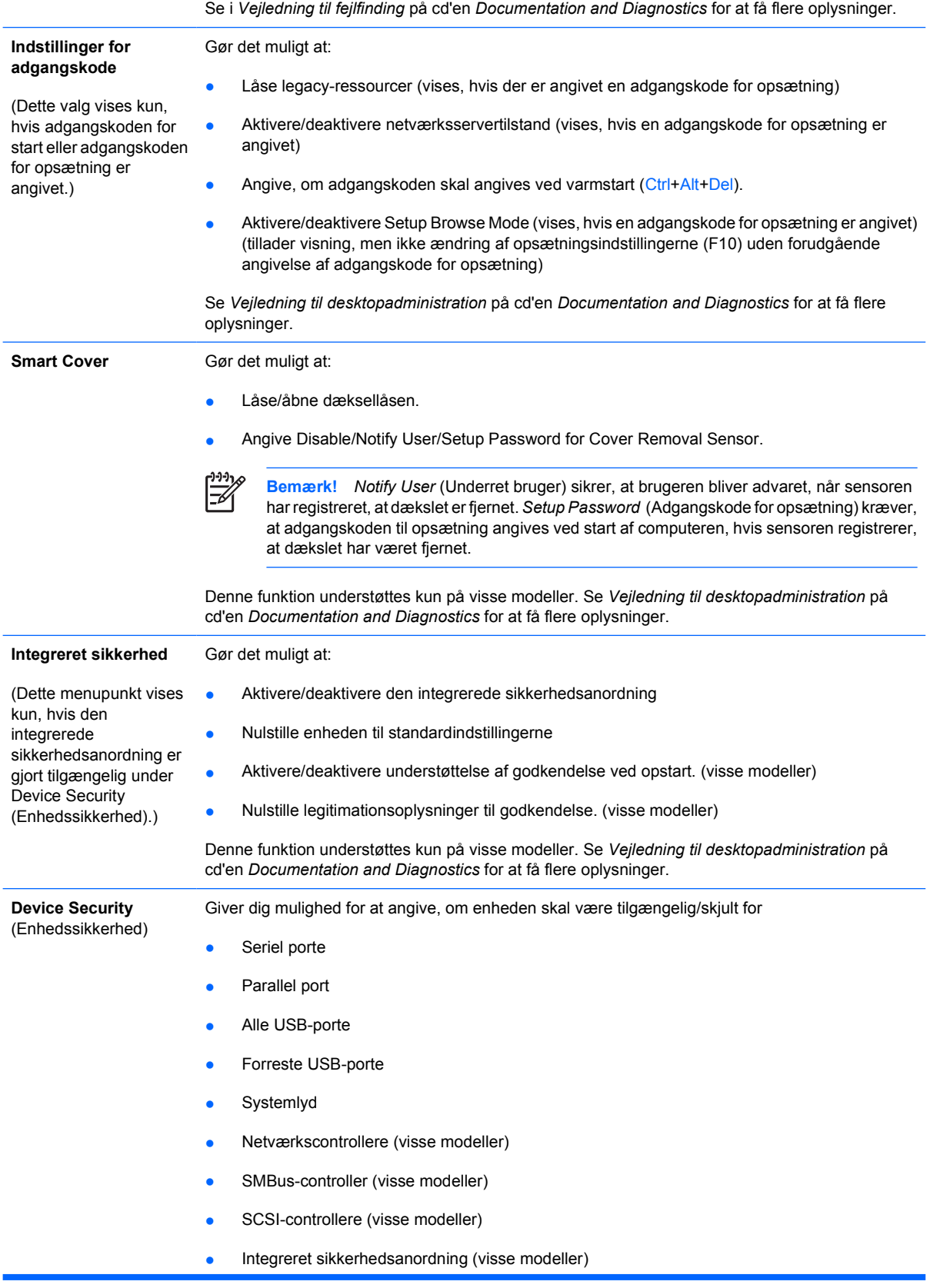

### **Tabel 4** Computer Setup – Security (Sikkerhed) (fortsat)

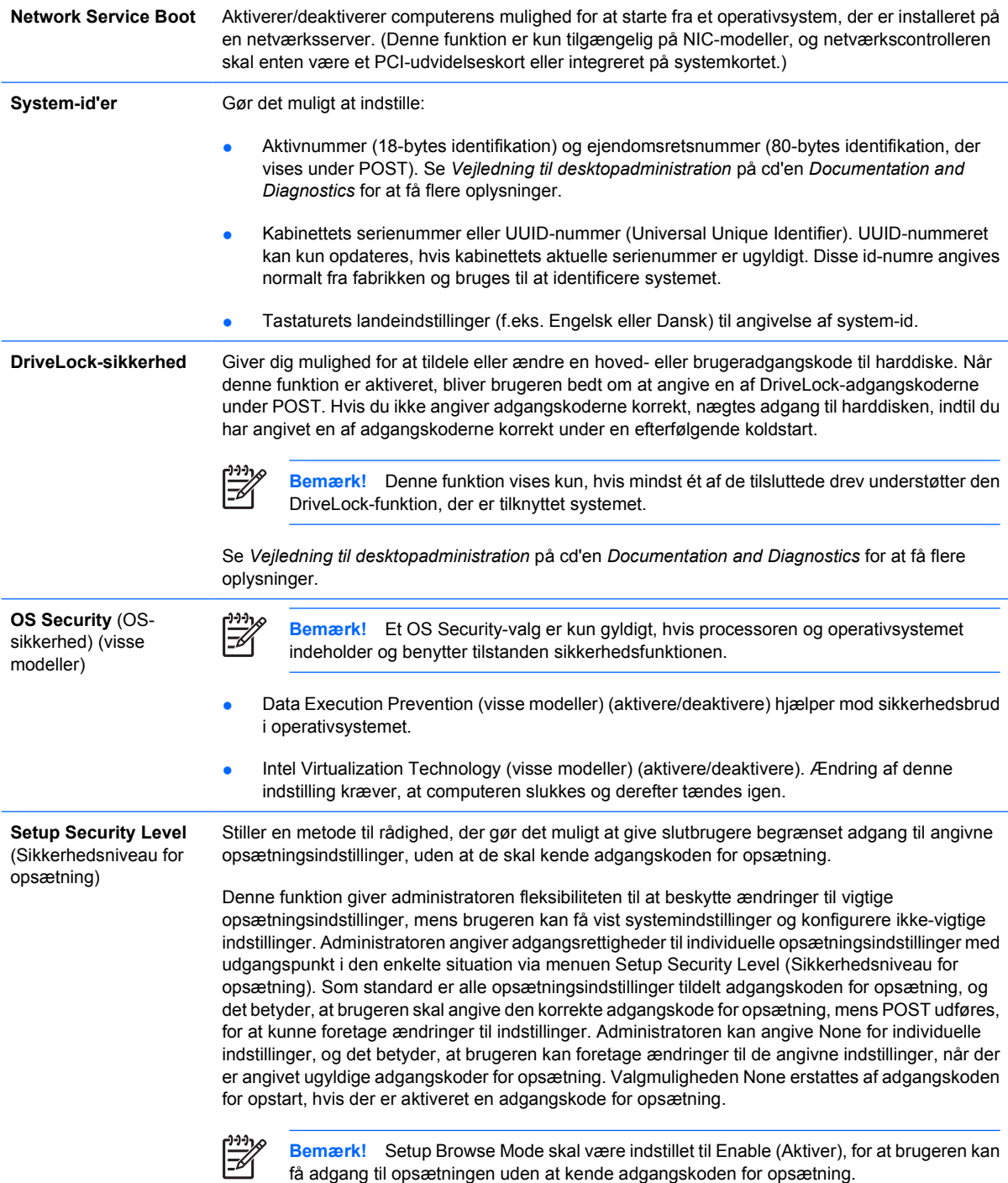

### <span id="page-15-0"></span>**Computer Setup – Power**

₽

∣⋽

**Bemærk!** Understøttelse af specifikke indstillinger for computeropsætningen kan variere, afhængigt af hardwarekonfigurationen.

#### **Tabel 5** Computer Setup – Power

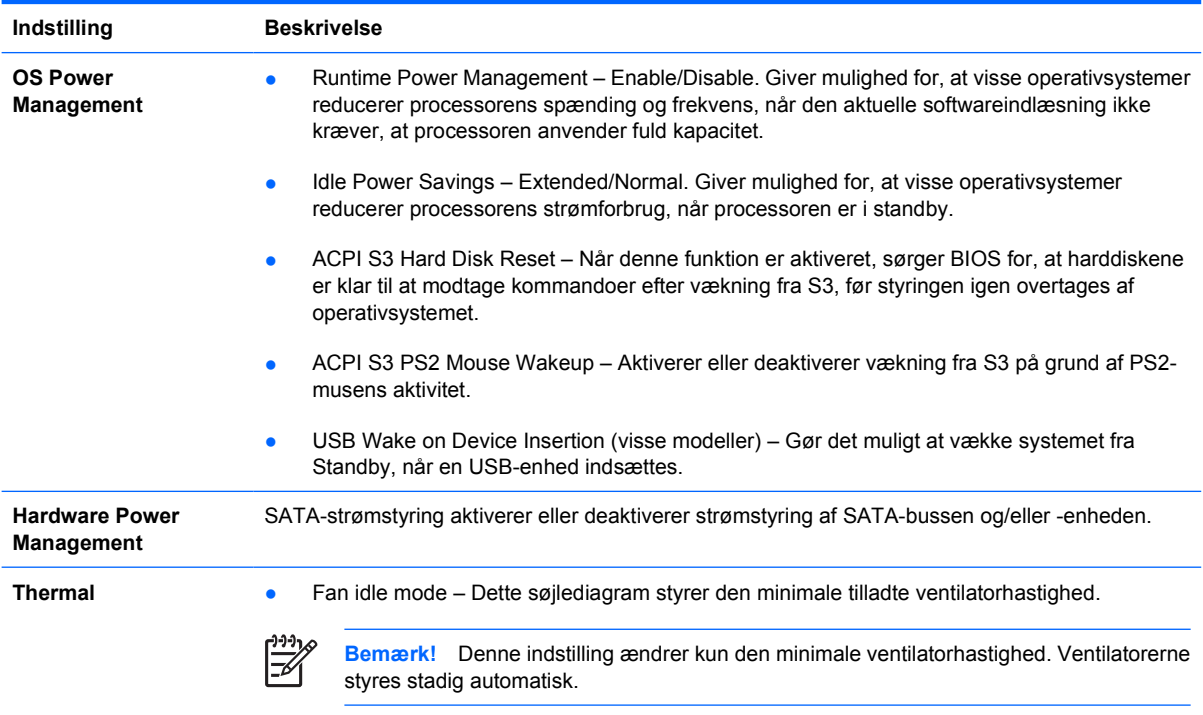

# **Computer Setup – Security (Sikkerhed)**

**Bemærk!** Understøttelse af specifikke indstillinger for computeropsætningen kan variere, afhængigt af hardwarekonfigurationen.

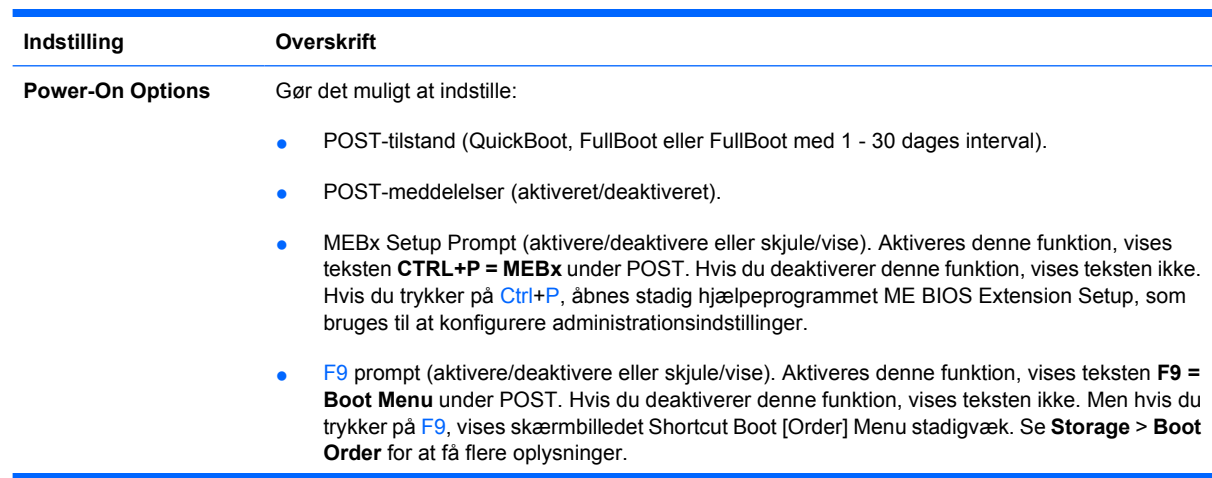

**Tabel 6** Computer Setup – Advanced (for avancerede brugere)

- F10 prompt (aktivere/deaktivere eller skjule/vise). Aktiveres denne funktion, vises teksten **F10 = Setup** under POST. Hvis du deaktiverer denne funktion, vises teksten ikke. Hvis du trykker på F10, har du stadig adgang til skærmbilledet Setup.
- F12 prompt (aktivere/deaktivere eller skjule/vise). Aktiveres denne funktion, vises teksten **F12 = Network Service Boot** under POST. Hvis du deaktiverer denne funktion, vises teksten ikke. Hvis du imidlertid trykker på F12, tvinges systemet til at starte fra netværket.
- Option ROM prompt (aktiveret/deaktiveret): Når du aktiverer denne funktion, vises en meddelelse, inden valgfrie ROM'er indlæses. (Denne funktion understøttes kun på visse modeller.)
- Kilde til fjernaktivering af genstart (fjernserver/lokal harddisk).
- After Power Loss (off/on/previous state): Angivelse af **on** til denne indstilling:
	- Off bevirker, at computeren forbliver slukket, når strømmen tilsluttes igen.
	- On bevirker, at computeren automatisk tændes, når strømmen tilsluttes igen.
	- On gør det muligt for dig at tænde computeren via kontakten på en strømskinne, hvis computeren er tilsluttet en elektronisk strømskinne.
	- Previous state bevirker, at computeren automatisk tændes, så snart strømmen tilsluttes igen, hvis computeren var tændt, da strømmen blev afbrudt.

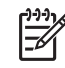

**Bemærk!** Hvis du slukker for strømmen til computeren med kontakten på en multistikdåse, kan du ikke bruge funktionerne Suspend, Sleep eller funktionerne til Remote Management.

- POST Delay (None, 5, 10, 15, eller 20 seconds). Når du aktiverer denne funktion, indlægges en brugerdefineret forsinkelse i POST-processen. Denne forsinkelse kan være nødvendig for harddiske, der er tilsluttet visse PCI-kort og er så længe om at starte, at de ikke er klar, når POST er fuldført. POST-forsinkelsen giver dig også mere tid til at trykke på F10 for at åbne hjælpeprogrammet Computer Setup (Computeropsætning).
- I/O APIC Mode (aktiveret/deaktiveret). Når du aktiverer denne funktion, kan Microsoft Windows-operativsystemerne køre optimalt. Funktionen skal deaktiveres, for at visse ikke-Microsoft-operativsystemer kan fungere korrekt.
- Hyper-threading (enable/disable)
- Limit CPUID Maximum Value to 3. Begrænser antallet af CPUID-funktioner, der rapporteres af mikroprocessoren. Aktiver denne funktion ved start til Windows NT.

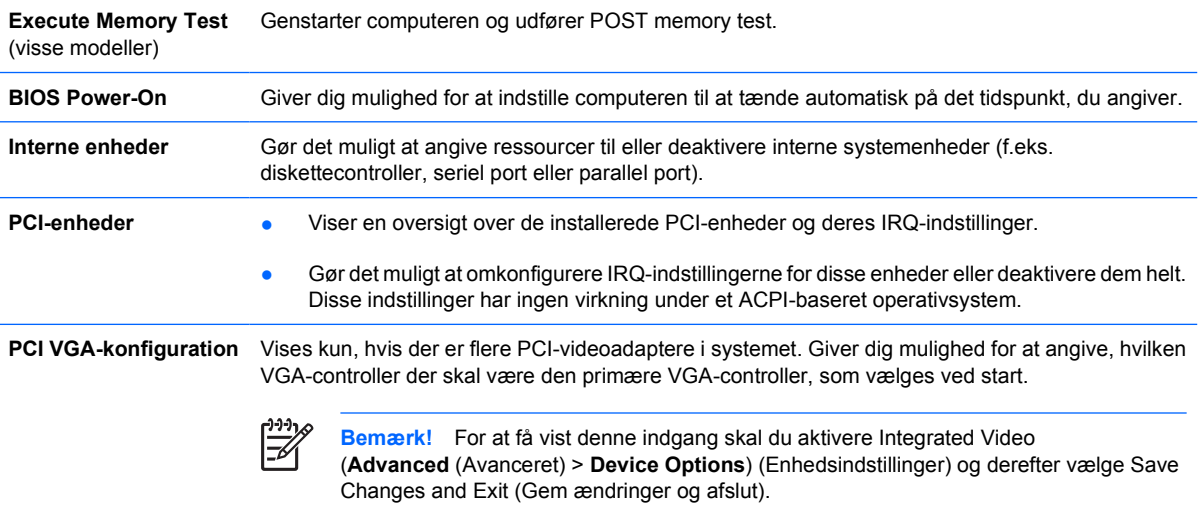

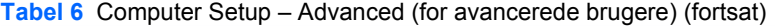

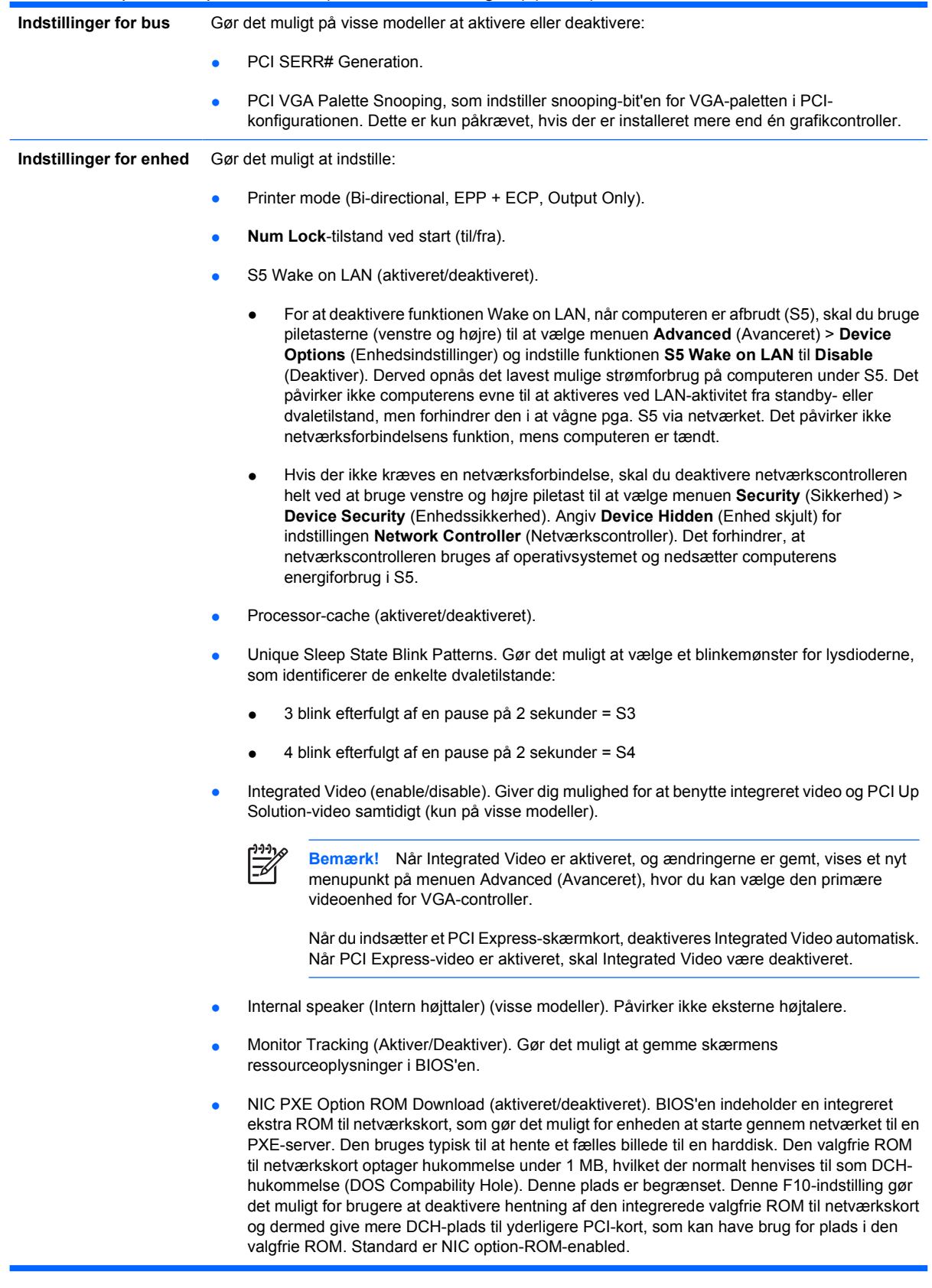

# <span id="page-18-0"></span>**Gendannelse af konfigurationsindstillinger**

Denne gendannelsesmetode kræver, at du først udfører kommandoen **Save to Removable Media** (Gem på flytbart medie) i hjælpeprogrammet Computer Setup (Computeropsæting) (F10), før du aktiverer **Restore** (Gendan). (Se [Save to Removable Media \(Gem på flytbart medie\)](#page-8-0) i tabellen Computer Setup – File (Filer)).

**Bemærk!** Det anbefales, at du gemmer eventuelle ændrede indstillinger i computerkonfigurationen på en diskette, en USB-flash-medieenhed eller en diskettelignende enhed (en datalagringsenhed, der er indstillet til at emulere et diskettedrev) og gemmer disketten eller enheden til senere brug.

Når konfigurationen skal gendannes, skal du indsætte disketten, USB-flash-medieenheden eller et andet datalagringsmedie, der emulerer en diskette, og som indeholder den gemte konfiguration, og aktivere kommandoen **Restore from Removable Media** i hjælpeprogrammet Computer Setup (F10). (Se [Restore from Removable Media \(Gendan fra flytbart medie\)](#page-8-0) i tabellen Computer Setup – File).